*https://wiki.teltonika-networks.com/view/Template:Networking\_rutos\_manual\_mbus*

# **Template:Networking rutos manual mbus**

The information in this page is updated in accordance with firmware version .

 $\Box$ 

## **Contents**

- [1](#page--1-0) [Summary](#page--1-0)
- [2](#page--1-0) [Client](#page--1-0)
	- [2.1](#page--1-0) [General settings](#page--1-0)
	- [2.2](#page--1-0) [Devices](#page--1-0)
	- [2.3](#page--1-0) [Data collecting groups](#page--1-0)
- [3](#page--1-0) [Gateway](#page--1-0)
	- [3.1](#page--1-0) [M-Bus device configuration](#page--1-0)
	- [3.2](#page--1-0) [Configuration settings](#page--1-0)
	- [3.3](#page--1-0) [IP filter](#page--1-0)

## **Summary**

The **M-Bus (Meter Bus)** is a cost-effective fieldbus communication protocol for transmitting energy consumption data. A central client – in this case  $\{\{\text{name}\}\}\$  – communicates via a two-wire bus (up to max. 250 servers per segment) with bus devices (e.g., heat meter, water meter, electric meter, gas meter).

This manual page provides an overview of the M-Bus functionality in {{{name}}} devices.

## **Client**

### **General settings**

The M-Bus device configuration section is used to configure the general service functionality. The figure below is an example of the M-Bus Settings and the table below provides information on the fields contained in that section:

 $\pmb{\times}$ 

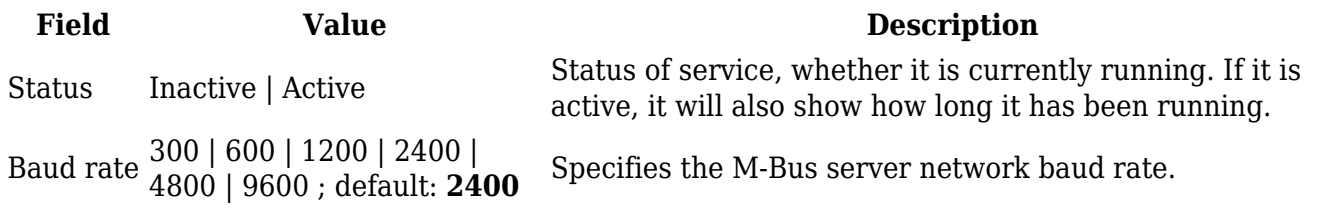

#### **Devices**

To add new device to configuration press **Add** button which is shown below.

 $\pmb{\times}$ 

The Devices section is used to configure the general device instance. The figure below is an example of the M-Bus device and the table below provides information on the fields contained in that section:

#### $\pmb{\times}$

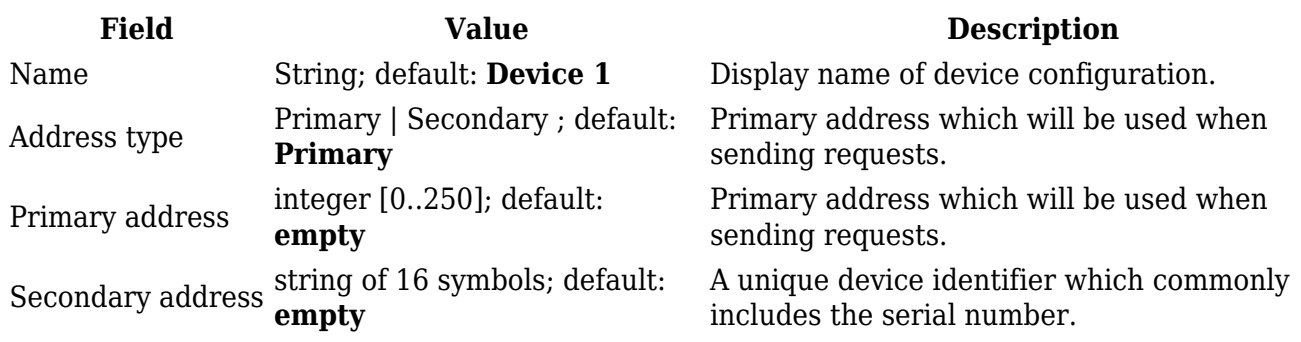

#### **Data collecting groups**

To reach data collecting groups configuration press **Edit** button as shown below.

#### $\pmb{\times}$

Before saving, you can check if your configuration works accordingly by pressing the Test Configuration button. You should see the data in a pop-up field.

 $\pmb{\times}$ 

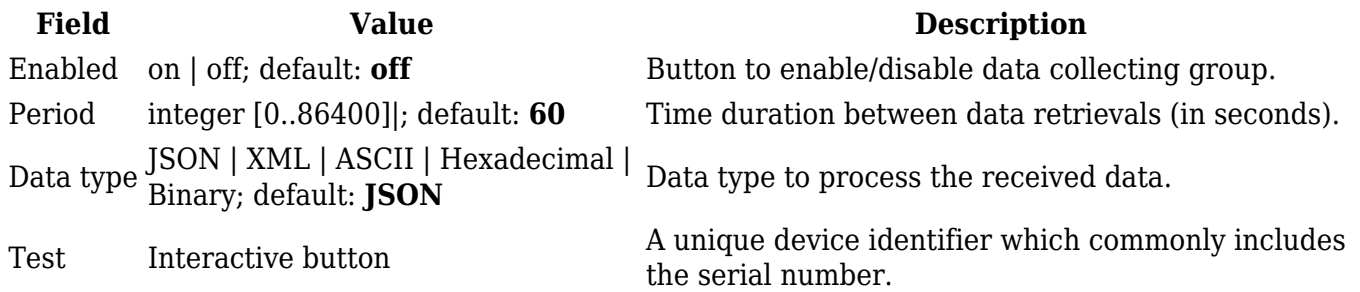

To reach group values configuration press **Edit** button as shown below.

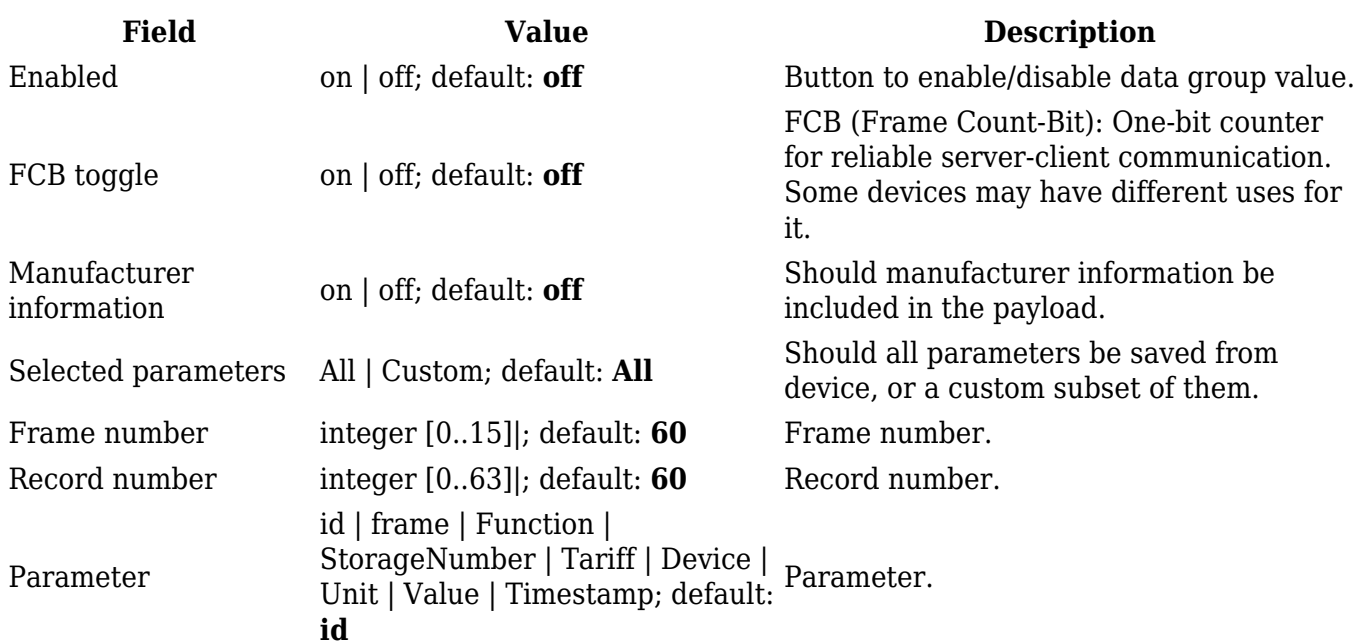

### **Gateway**

 $\pmb{\times}$ 

#### **M-Bus device configuration**

The M-Bus device configuration section is used to configure the general service functionality. The figure below is an example of the M-Bus Settings and the table below provides information on the fields contained in that section:

 $\pmb{\times}$ 

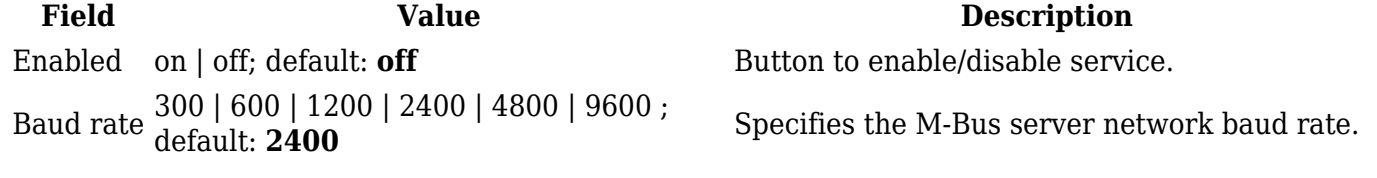

### **Configuration settings**

 $\pmb{\times}$ 

**Field Value Description**

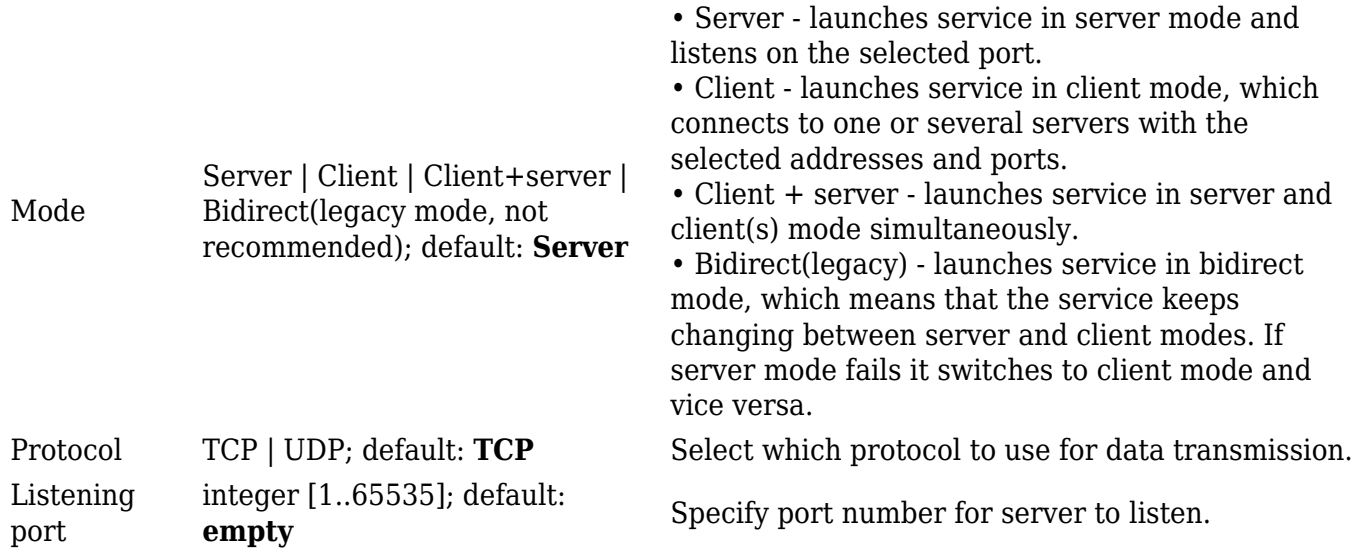

## $\boldsymbol{\mathsf{x}}$

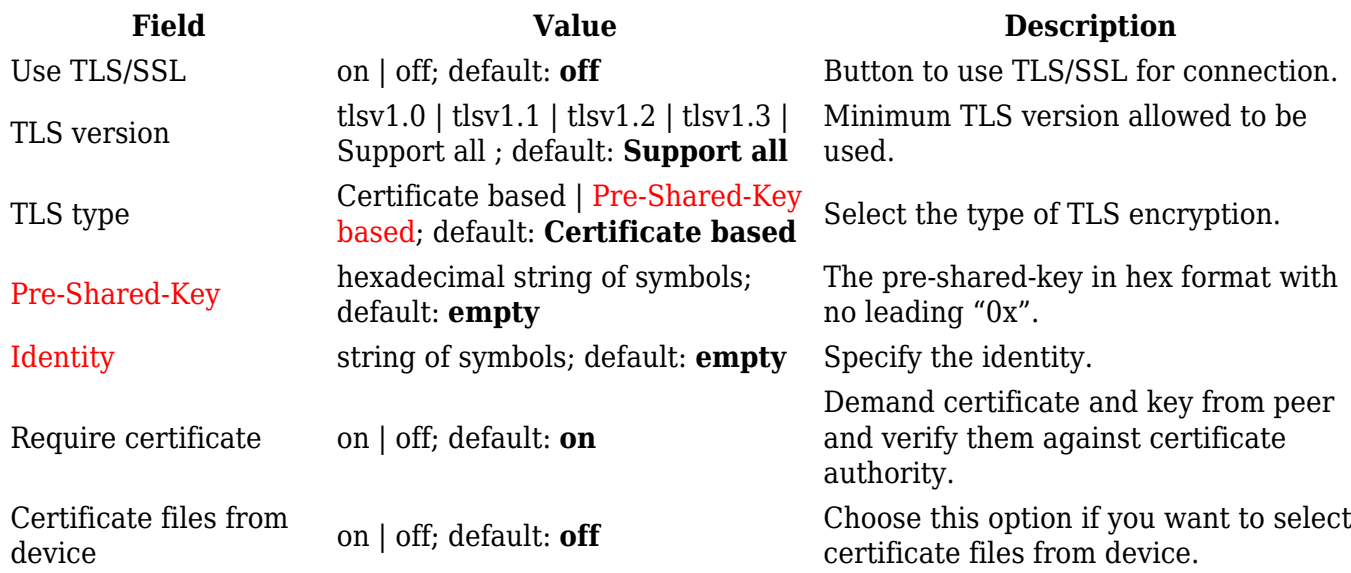

## $\pmb{\times}$

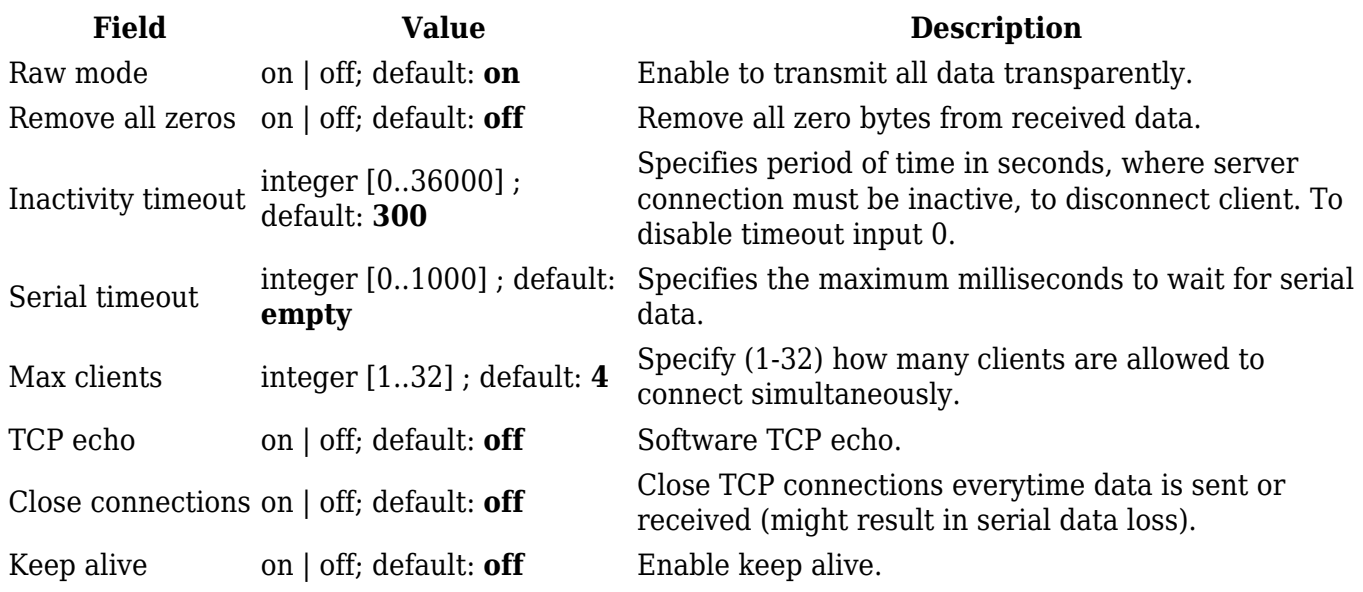

### **IP filter**

The IP Filter section is used for configuring which network is allowed to communicate with the device. You may add a new instance by selecting the Interface and pressing Add.

#### $\pmb{\times}$

**Field Value Description** Allow IP IPv4 and IPv6 addresses with or without mask prefix are accepted. E.g 192.168.1.0/24.

Allow IP connecting to server, write 0.0.0.0/0 for allowing all

[[Category:{{{name}}} Services section]]